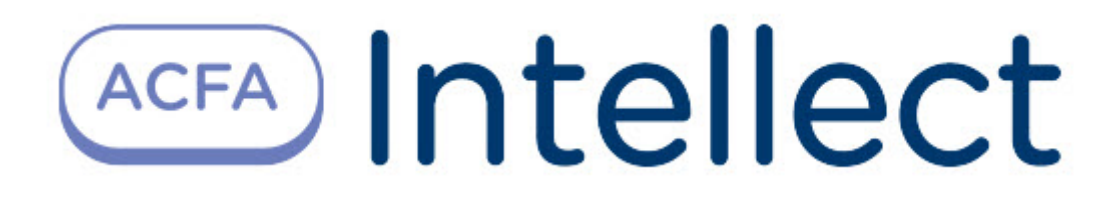

# Руководство по настройке и работе с модулем интеграции Система Рубикон (Р)

ACFA-Интеллект

Обновлено 11/17/2023

# Table of Contents

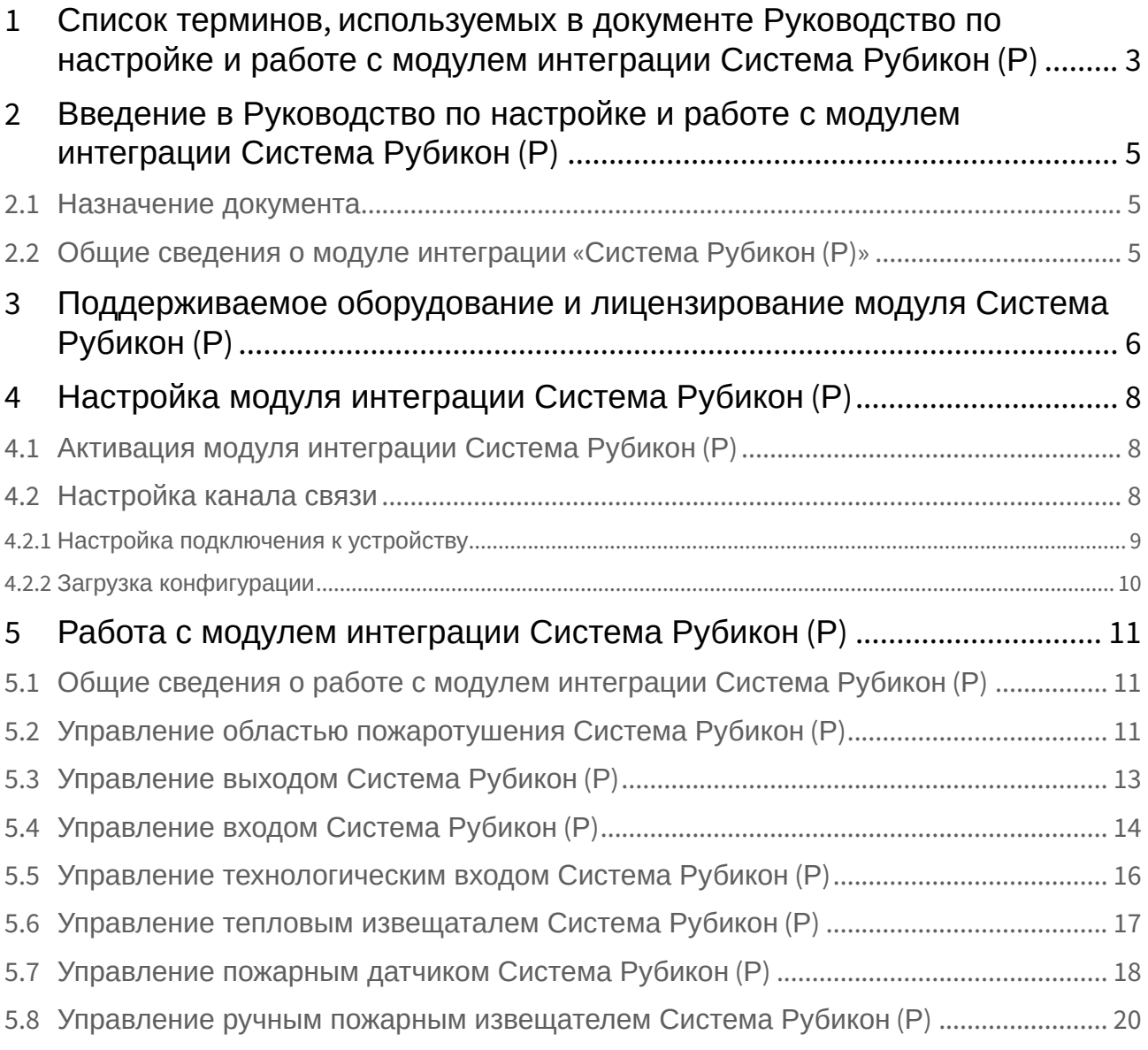

# <span id="page-2-0"></span>1 Список терминов, используемых в документе Руководство по настройке и работе с модулем интеграции Система Рубикон (Р)

Интеграция *Система Рубикон (Р)* − система, представляющая собой объединение аппаратных и программных средств. Система предназначена для решения задач безопасности на объектах любого типа.

Сервер *Интеллект* – компьютер с установленной конфигурацией **Сервер** программного комплекса *Интеллект.*

Конфигурация *Система Рубикон (Р)* – совокупность параметров доступа и оборудования *Система Рубикон (Р)*.

Серийный номер − уникальный номер, присваиваемый каждому устройству при производстве.

Приемно-контрольный прибор (ППК-Р) – прибор, который предназначен для контроля состояний и сбора информации с сетевых (СУ) и адресных устройств (АУ), протоколирования событий, возникающих в системе, индикации тревог, неисправностей, управления автоматикой и выполнения действий, связанных с постановкой на охрану/снятием с охраны. Прибор обеспечивает взаимодействие подключенных к нему устройств между собой.

Считыватели – электронные устройства, предназначенные для ввода запоминаемого кода с клавиатуры либо считывания кодовой информации с ключей (идентификаторов) системы.

Адресное устройство (АУ) − любое устройство, подключенное к адресному шлейфу, кроме контроллера этого шлейфа.

Адрес АУ − каждое адресное устройство в системе должно иметь адрес (также называемый «короткий адрес») – число от 1 до 255, уникально идентифицирующее данное АУ на шлейфе. В повседневной работе контроллер адресного шлейфа ППК-Р обращается к АУ по их адресу. АУ занимает один адрес на шлейфе независимо от своей внутренней сложности, вычислительной мощности и количества подключенных к АУ внешних устройств.

Пожарный извещатель − устройство для формирования сигнала о пожаре.

Состояние **Пожар 1** – фаза 1, которая активируется на станции при срабатывании автоматических пожарных извещателей. Продолжается до истечения времени перехода из фазы 1 в фазу 2.

Состояние **Пожар 2** – фаза 2, которая активируется на станции по истечении времени перехода из фазы 1 в фазу 2.

Адресно-аналоговый дымовой пожарный извещатель (А2ДПИ) – извещатель, предназначенный для обнаружения возгорания в защищаемом помещении и передачи на ППК-Р значения задымленности.

Адресный расширитель на 5 шлейфов (АР5) – адресный расширитель, предназначенный для подключения к системе неадресных извещателей с выходом типа **Cухой контакт** или аналогичными, а также неадресных извещателей, питаемых от шлейфа, соответствующих параметрам АР5.

Миниатюрный адресный расширитель (АРмини) − адресный расширитель, предназначенный для подключения к системе неадресных извещателей с выходом типа **Cухой контакт**.

Извещатель пожарный ручной (ИПР) − извещатель, который предназначен для формирования тревожного извещения "Пожар" путем инициирования приводного элемента (пластины) и передачи сигнала тревожного извещения "Пожар" и своего адреса на приемно-контрольный прибор.

Исполнительный модуль (ИСМ22) – модуль, содержащий два выхода для подключения исполнительных устройств и технических устройств оповещения.

Модуль короткого замыкания (МКЗ) – модуль, предназначенный для отключения участка адресного кольцевого шлейфа в состоянии короткого замыкания.

Дежурный режим – режим, при котором ни одна область не находится в состоянии "Пожар 1", "Пожар 2", "Тревога", "Неисправность".

Сетевое устройство (СУ) – устройство, подключенное к ППК-Р "Рубикон" посредством линии связи RS-485.

Область – группа технических средств, объединенных по некоторому признаку. Как правило, области сопоставляется конкретная территория: комната, этаж, здание. Области могут образовывать иерархические структуры. В дежурном режиме система безопасности управляется оператором через области.

Техническое средство (ТС) – элемент оборудования (адресного или сетевого устройства), сконфигурированный в области в соответствии с принципом его работы (как извещатель, выход управления, точка доступа и т д.).

Задержка взятия – ТС, у которых сконфигурирована «задержка взятия», проверяются на готовность только по истечении времени задержки. Остальные ТС (сконфигурированные как охранные) в это время уже контролируются. Если по истечении времени задержки какой-то из задержанных шлейфов не готов, постановка на охрану отменяется. Время задержки взятия задается в настройках области.

Задержка тревоги – ТС с соответствующей пометкой в области формируют сигнал "Тревога" с задержкой (начинается обратный отсчет времени, заданный в настройках области). Если в течение этой задержки область будет снята с охраны, сигнал тревоги не будет выдан.

Пожар 1 – состояние области, при котором есть сработавшие пожарные извещатели, но их недостаточно для перехода области в "Пожар 2" (что подразумевает возможность ложного срабатывания). Состояние ТС, которое интерпретируется Областью как пожар от одного извещателя.

Пожар 2 – состояние Области, которое интерпретируется как пожар с высокой степенью вероятности, при котором запускаются разные механизмы пожаротушения, оповещения. Состояние ТС, которое интерпретируется областью как пожар от двух извещателей.

Есть неисправности – в случае неисправности любого ТС в области переходит в состояние «Есть неисправности».

Устройство считывания кода (УСК) – устройство считывания кодов-идентификаторов пользователей.

АУП – автономная установка пожаротушения.

Нормально разомкнутые контакты (НО) – конструкция реле, которая в пассивном состоянии имеет разомкнутые контакты, а в активном — замкнутые.

Нормально замкнутые контакты (НЗ) – конструкция реле, которая в нерабочем состоянии имеет замкнутые контакты.

Телефонный информатор (ТИ) – устройство, предназначенное для передачи извещений от охраняемого объекта на пульт централизованного наблюдения (ПЦН) по коммутируемым линиям городской телефонной сети (ГТС).

## <span id="page-4-0"></span>2 Введение в Руководство по настройке и работе с модулем интеграции Система Рубикон (Р)

# • [Назначение](#page-4-1)  • [Общие сведения о](#page-4-2)  **На странице:** документа

модуле интеграции «Система Рубикон (Р)»

### <span id="page-4-1"></span>2.1 Назначение документа

Документ *Руководство по настройке и работе с модулем интеграции Система Рубикон (Р)* является справочно-информационным пособием и предназначен для операторов модуля *Система Рубикон (Р)*. Данный модуль работает в составе подсистемы охранно-пожарной сигнализации (ОПС), реализованной на базе программного комплекса *ACFA-Интеллект*.

В данном Руководстве представлены следующие материалы:

- 1. Общие сведения о модуле интеграции *Система Рубикон (Р).*
- 2. Настройка модуля интеграции *Система Рубикон (Р).*
- 3. Работа с модулем интеграции *Система Рубикон (Р)*.

### <span id="page-4-2"></span>2.2 Общие сведения о модуле интеграции «Система Рубикон  $(P)$ »

Модуль интеграции *Система Рубикон (Р)* работает в составе подсистемы ОПС, реализованной на базе ПК *ACFA-Интеллект*, и позволяет осуществлять управление и мониторинг устройств *Система Рубикон (Р).* Конфигурирование устройств *Система Рубикон (Р)* происходит с помощью программы Вебконфигуратор, скачать который можно на странице Веб-[конфигуратор](https://www.rubicon.ru/podderzhka/veb-konfigurator/) сайта производителя.

#### **Примечание**

Подробные сведения о *Система Рубикон (Р)* приведены в официальной справочной документации (производитель – Сигма−ИС).

Перед настройкой модуля интеграции *Система Рубикон (Р)* необходимо выполнить следующие действия:

- 1. Установить аппаратные средства *Система Рубикон* на охраняемый объект.
- 2. Подключить *Система Рубикон (Р)* к Серверу.
- 3. Установить на Сервер драйвера для подключения *Система Рубикон (Р)* (доступны на сайте производителя).

## <span id="page-5-0"></span>3 Поддерживаемое оборудование и лицензирование модуля Система Рубикон (Р)

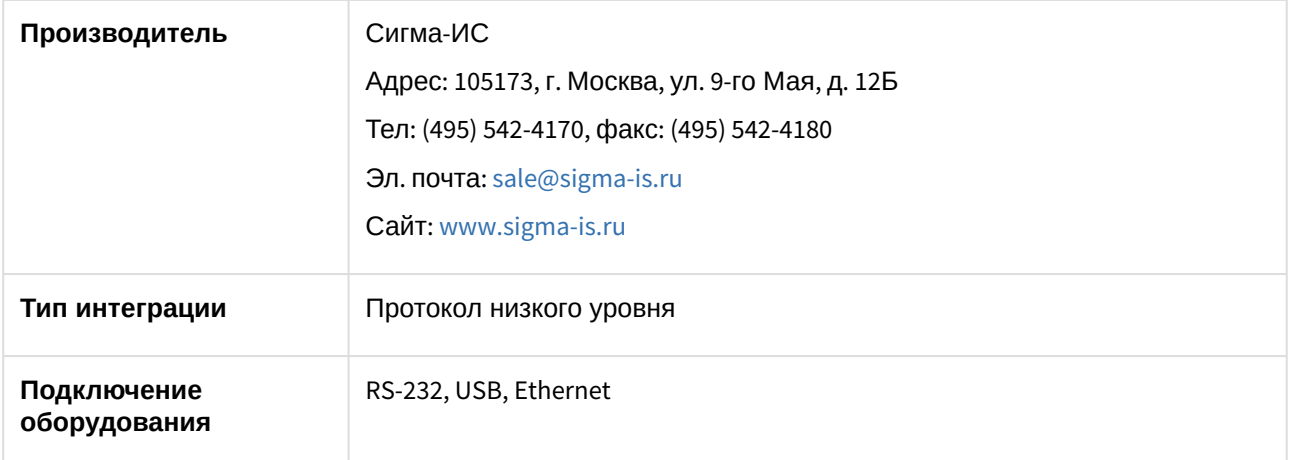

#### **Поддерживаемое оборудование**

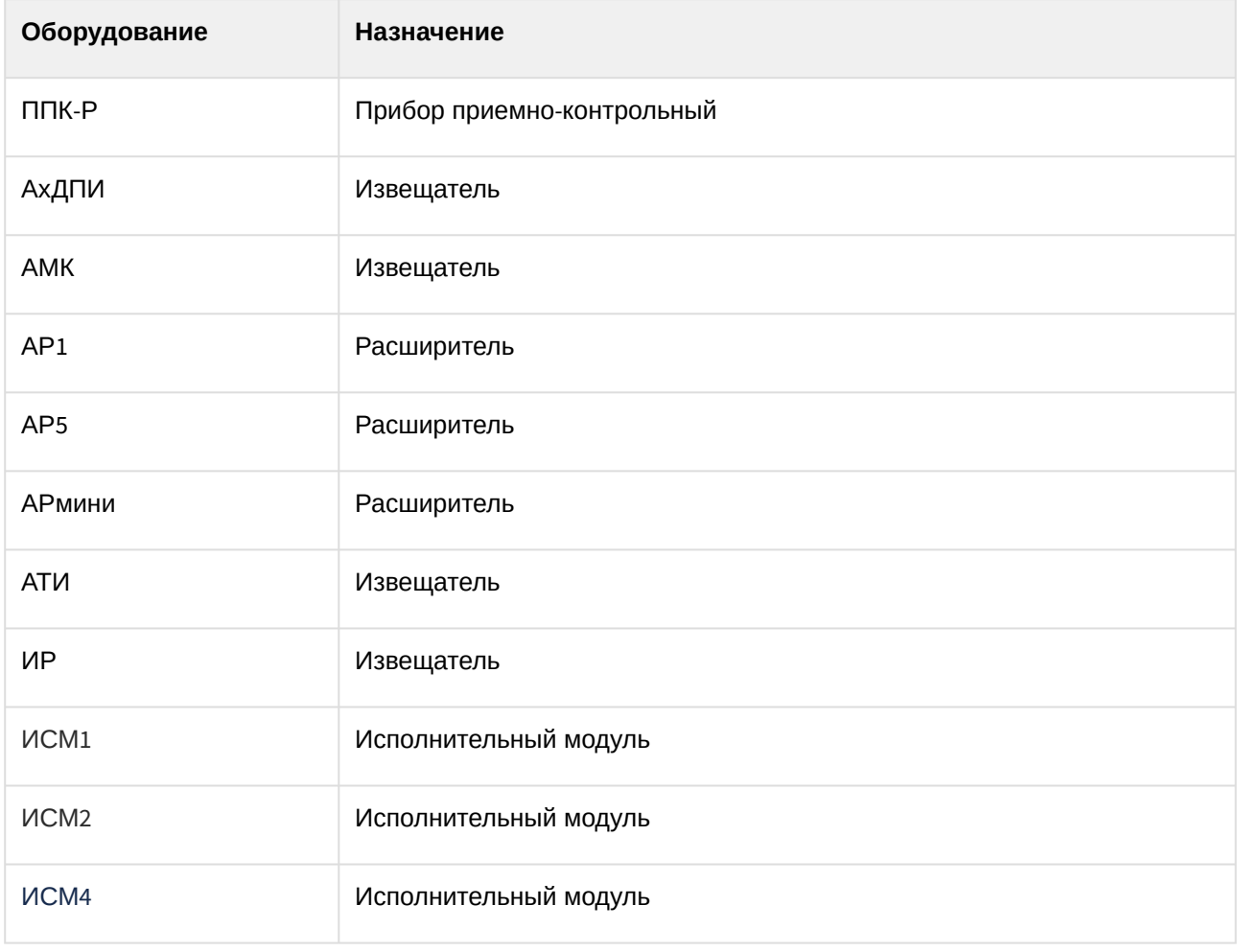

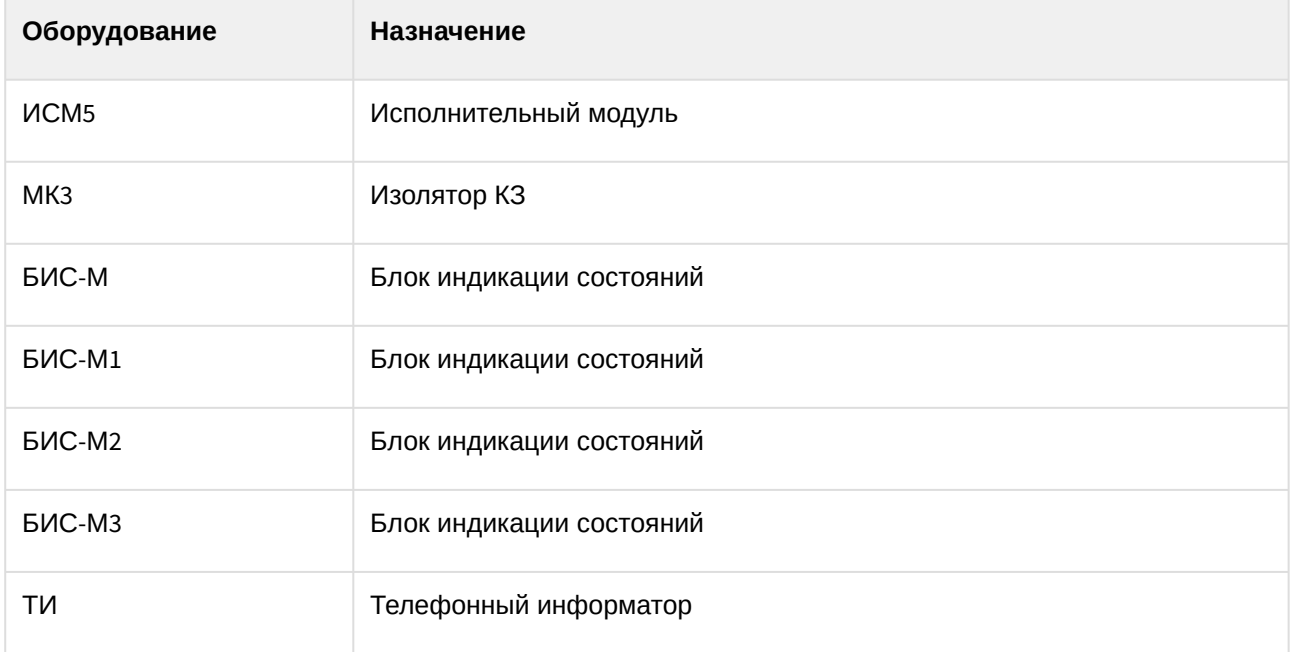

#### **Защита модуля**

За 1 COM-порт или IP-адрес.

# <span id="page-7-0"></span>4 Настройка модуля интеграции Система Рубикон (Р)

## <span id="page-7-1"></span>4.1 Активация модуля интеграции Система Рубикон (Р)

Для активации модуля интеграции *Система Рубикон (Р)* создать объект **Система Рубикон (Р)** на базе объекта **Компьютер** на вкладке **Оборудование**.

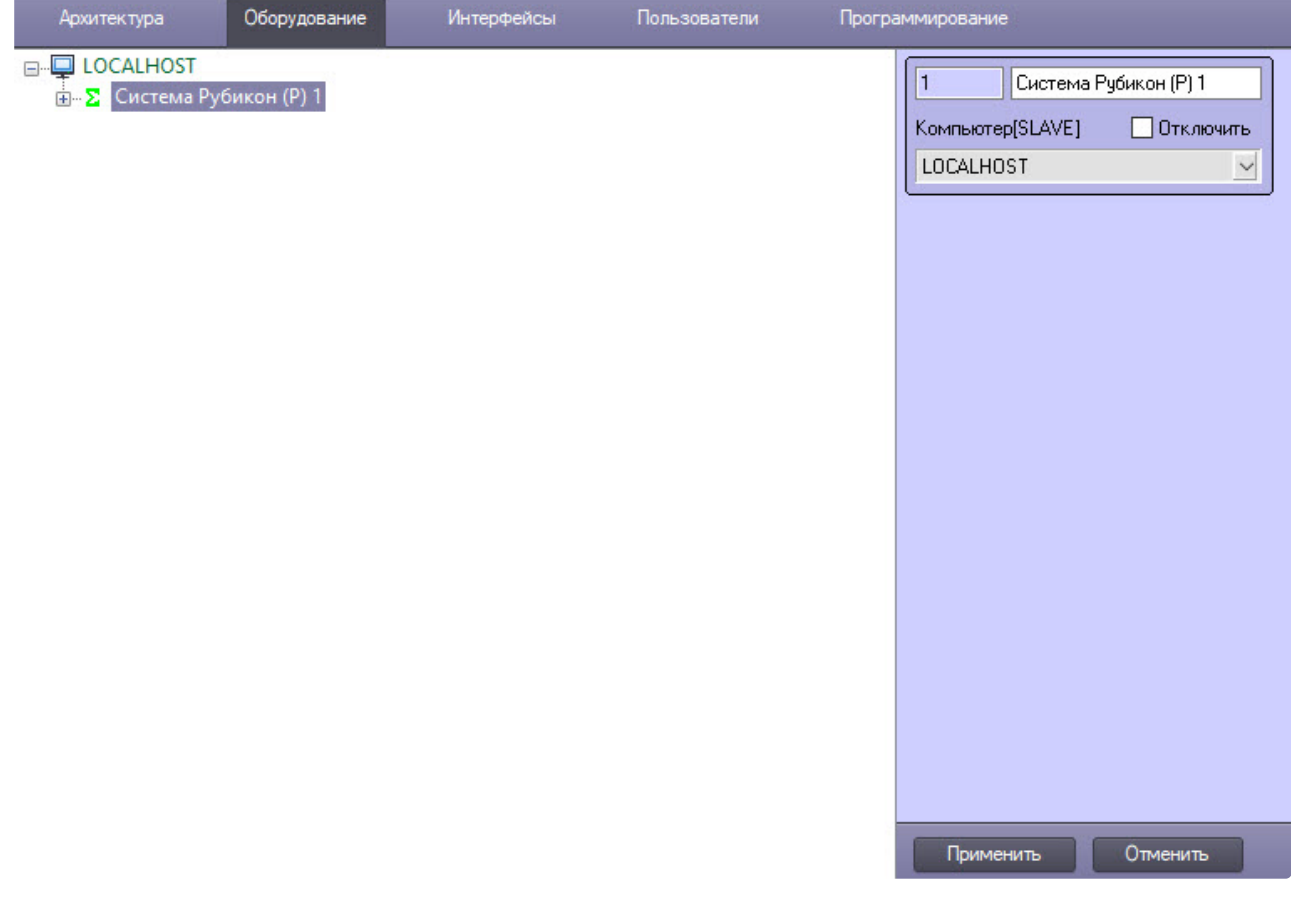

#### Нажать кнопку **Применить**.

Модуль интеграции *Система Рубикон (Р)* активирован.

## <span id="page-7-2"></span>4.2 Настройка канала связи

#### **На странице:**

• Настройка [подключения к](#page-8-0)  устройству

• Загрузка [конфигурации](#page-9-0)

### <span id="page-8-0"></span>4.2.1 Настройка подключения к устройству

Настройка подключения к устройству происходит так:

1. Перейти на настроечную панель объекта **RR Канал связи**, созданного на базе объекта **Система Рубикон (Р)**.

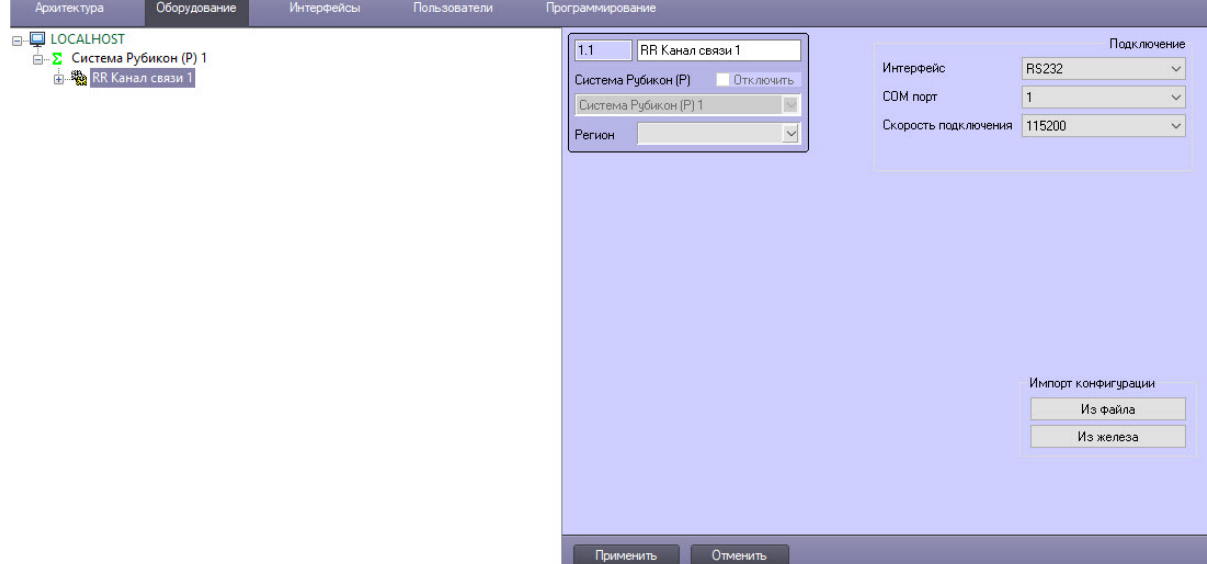

- 2. Выбрать интерфейс подключения к устройству:
	- a. Подключение через COM-порт.
		- i. Оставить в раскрывающемся списке **Интерфейс** значение по умолчанию **RS232**.
		- ii. В раскрывающемся списке **COM порт** выбрать номер порта подключения к устройству.
		- iii. Выбрать из раскрывающегося списка **Скорость подключения** скорость обмена данных с сетевыми устройствами и Сервером: **9600**, **19200**, **57600** или значение по умолчанию – **115200**.
	- b. Подключение через Ethernet.
		- i. Выбрать из раскрывающегося списка **Интерфейс** значение **Ethernet**.

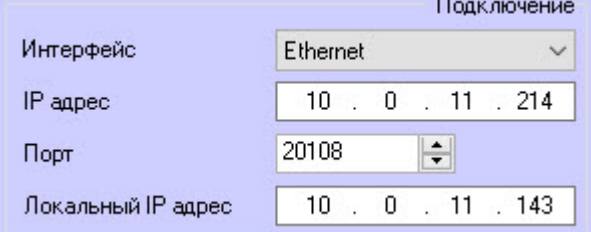

- ii. В поле **IP адрес** указать IP-адрес устройства.
- iii. В поле **Порт** указать номер порта устройства для подключения.
- iv. В поле **Локальный IP адрес** указать IP-адрес Сервера с установленным на нем ПК *ACFA-Интеллект*.
- 3. Для сохранения настроек подключения нажать кнопку **Применить**.

Настройка подключения устройству завершена.

#### <span id="page-9-0"></span>4.2.2 Загрузка конфигурации

Для загрузки конфигурации и автоматического построения дерева оборудования:

1. Выбрать вариант загрузки конфигурации, нажав на соответствующую кнопку.

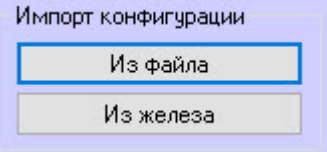

a. **Из файла** – при нажатии этой кнопки появится окно выбора файла конфигурации.

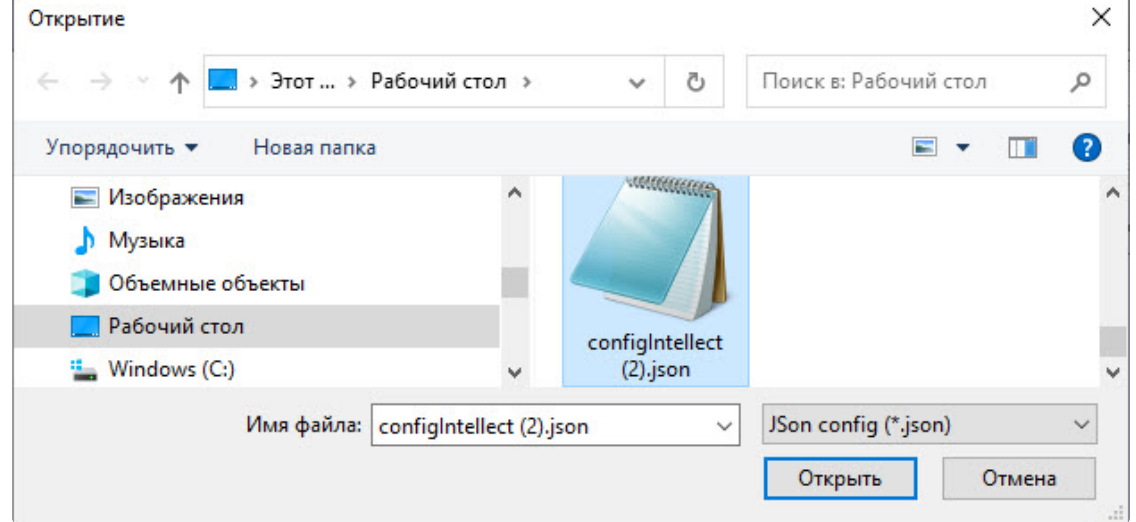

- i. Выбрать предварительно подготовленный конфигурационный файл в формате JSON.
- ii. Нажать кнопку **Открыть**.
- b. **Из железа** при нажатии этой кнопки будет загружена конфигурация, полученная после подключения всех требуемых устройств.
- 2. Для сохранения полученной конфигурации нажать кнопку **Применить**.

Загрузка конфигурации и автоматическое построение дерева оборудования завершены.

# <span id="page-10-0"></span>5 Работа с модулем интеграции Система Рубикон (Р)

### <span id="page-10-1"></span>5.1 Общие сведения о работе с модулем интеграции Система Рубикон (Р)

Для работы с модулем интеграции *Система Рубикон (Р)* используются следующие интерфейсные объекты:

- 1. **Карта**.
- 2. **Протокол событий.**

[Сведения по настройке данных интерфейсных объектов приведены в документе](https://docs.itvgroup.ru/confluence/pages/viewpage.action?pageId=136938089) Программный комплекс Интеллект: Руководство Администратора.

[Работа с данными интерфейсными объектами подробно описана в документе](https://docs.itvgroup.ru/confluence/pages/viewpage.action?pageId=136937896) Программный комплекс Интеллект: Руководство Оператора.

## <span id="page-10-2"></span>5.2 Управление областью пожаротушения Система Рубикон (Р)

Управление областью пожаротушения *Система Рубикон (Р)* происходит в интерактивном окне **Карта** с использованием функционального меню объекта **Область**.

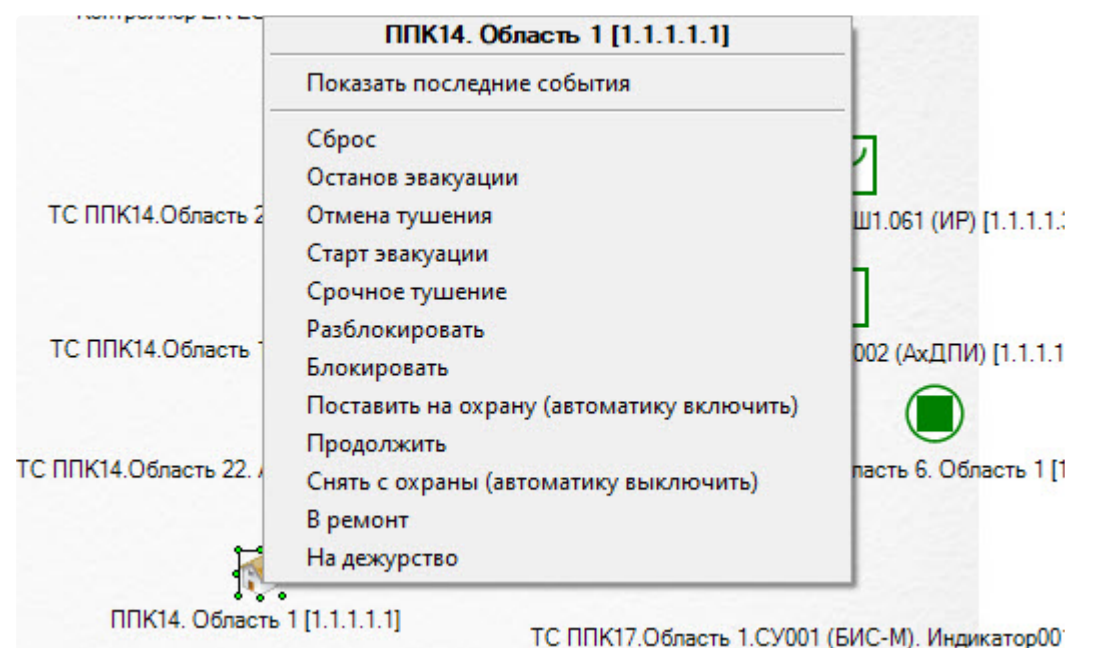

Команды для управления областью пожаротушения *Система Рубикон (Р)* описаны в таблице:

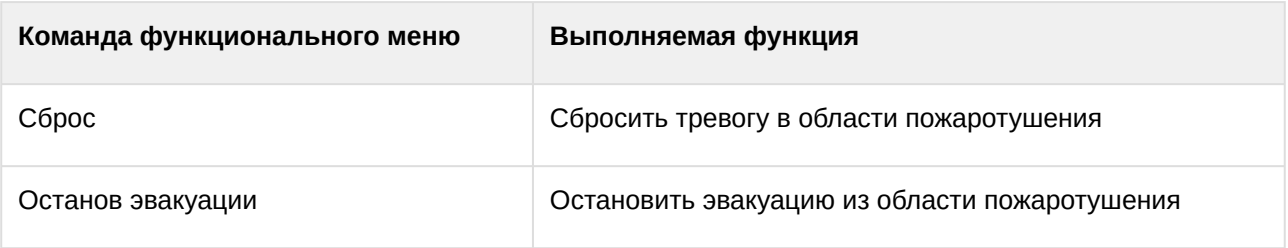

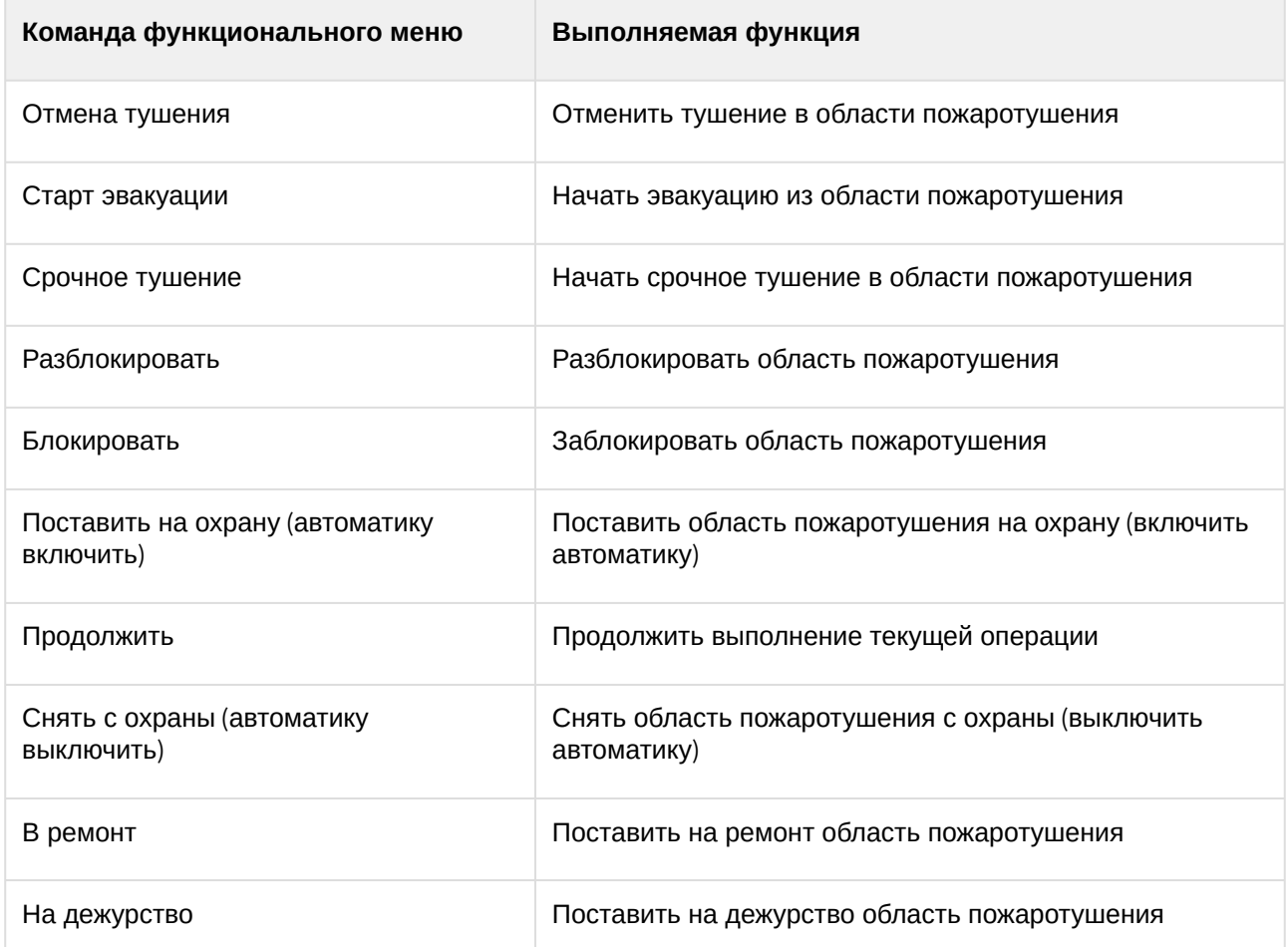

Возможны следующие состояния области пожаротушения *Система Рубикон (Р)*:

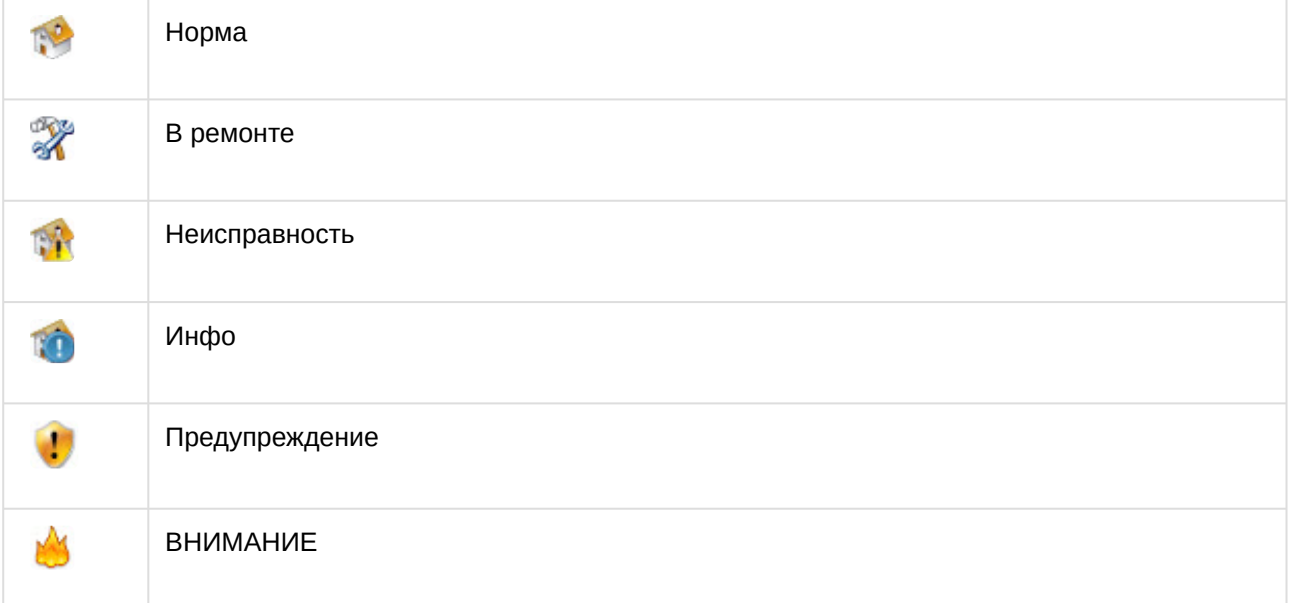

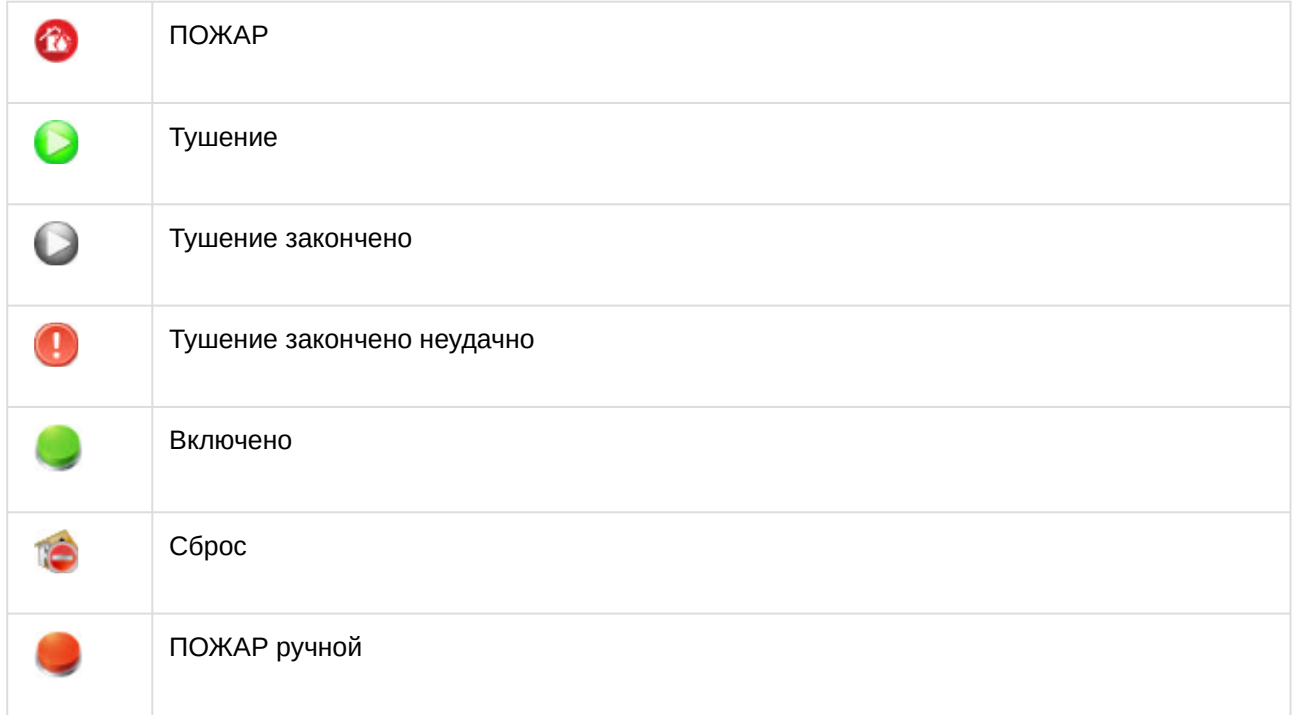

Управление областью пожаротушения *Система Рубикон (Р)* завершено.

## <span id="page-12-0"></span>5.3 Управление выходом Система Рубикон (Р)

Управление выходом *Система Рубикон (Р)* происходит в интерактивном окне **Карта**.

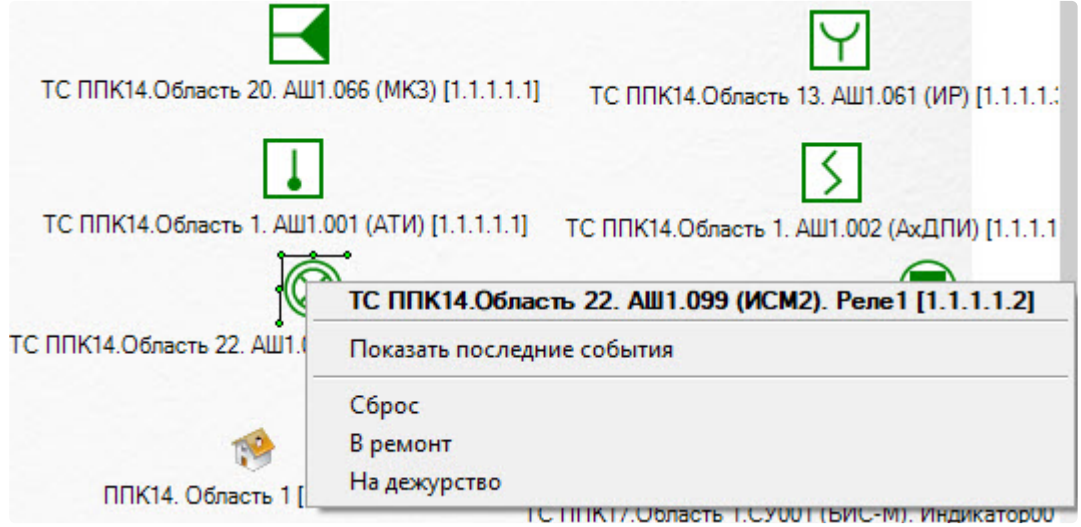

#### Команды для управления выходом *Система Рубикон (Р)* описаны в таблице:

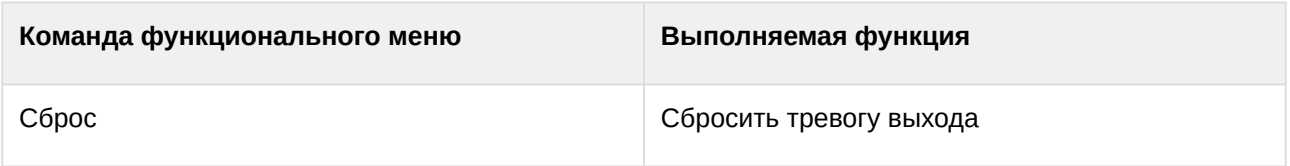

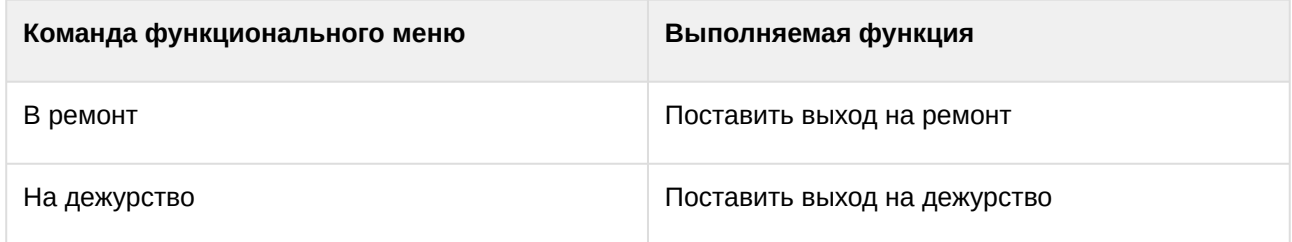

Возможны следующие состояния выхода *Система Рубикон (Р)*:

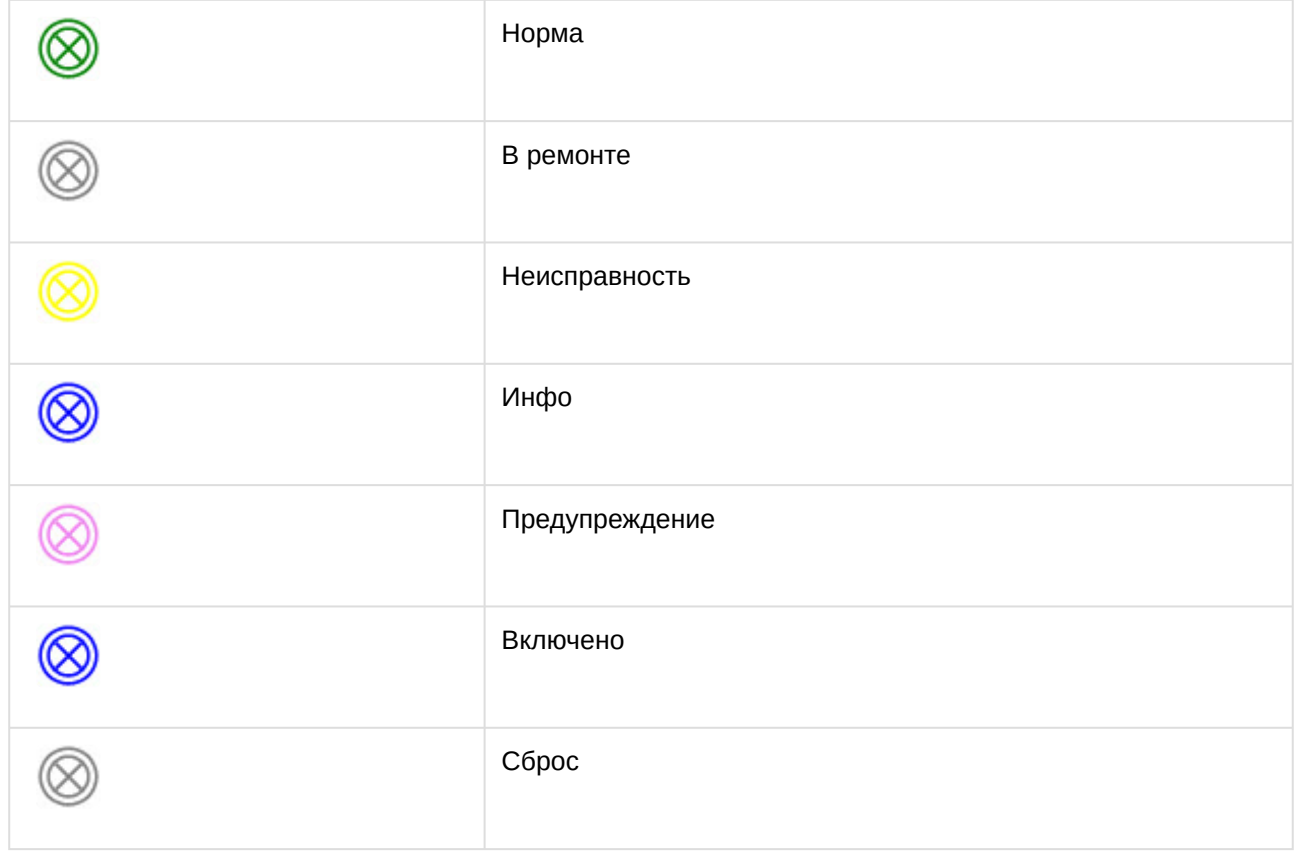

Управление выходом *Система Рубикон (Р)* завершено.

## <span id="page-13-0"></span>5.4 Управление входом Система Рубикон (Р)

Управление входом *Система Рубикон (Р)* происходит в интерактивном окне **Карта**.

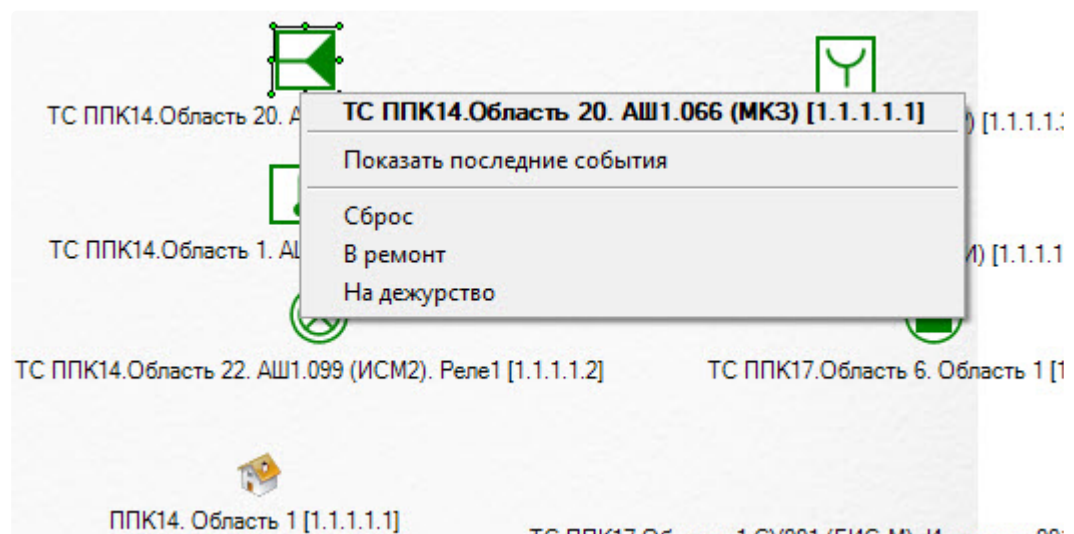

ТС ППК17. Область 1. СУ001 (БИС-М). Индикатор00

Команды для управления входом *Система Рубикон (Р)* описаны в таблице:

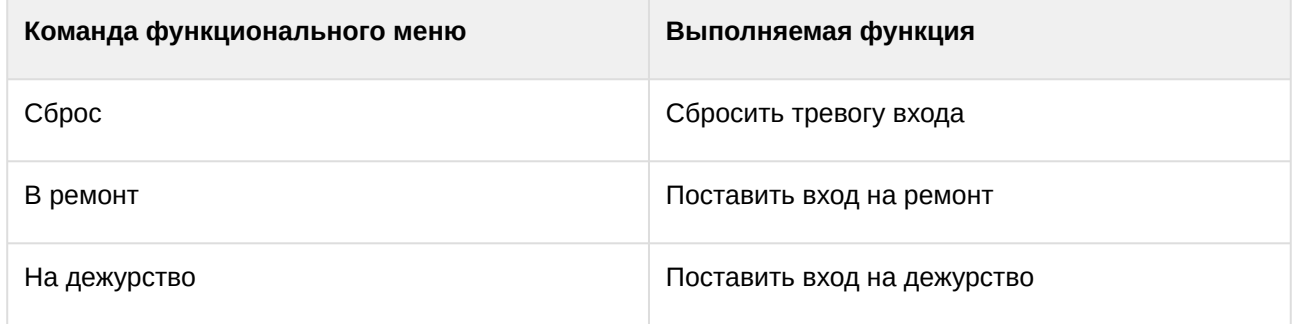

Возможны следующие состояния входа *Система Рубикон (Р)*:

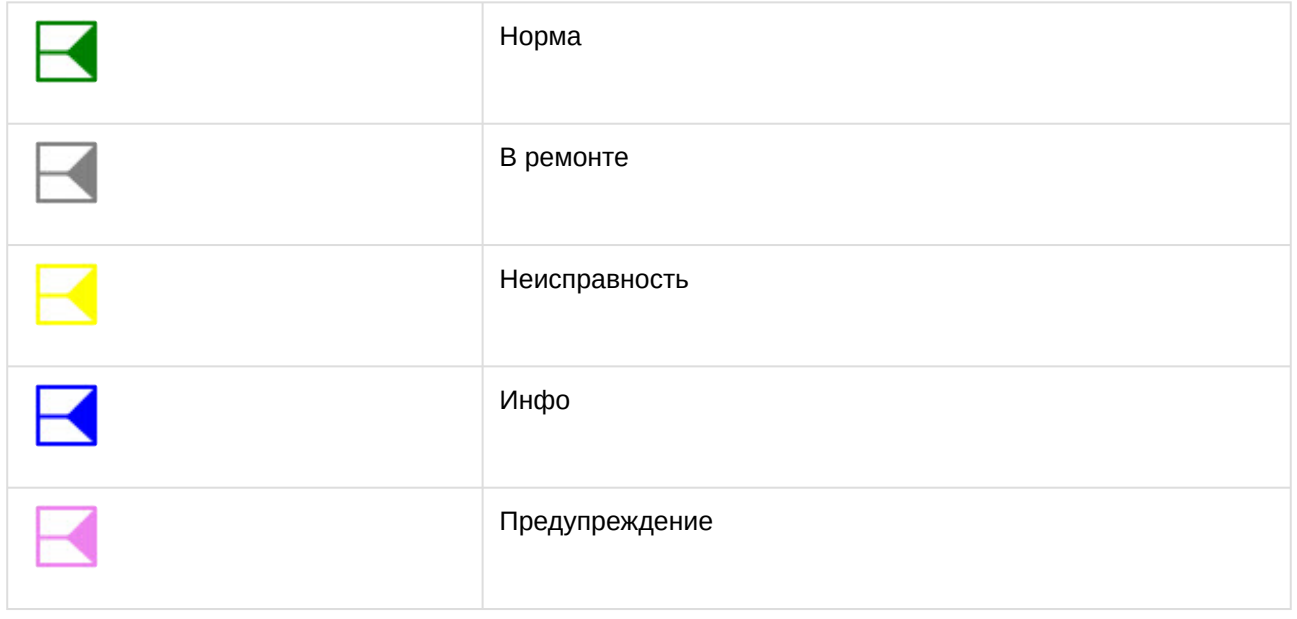

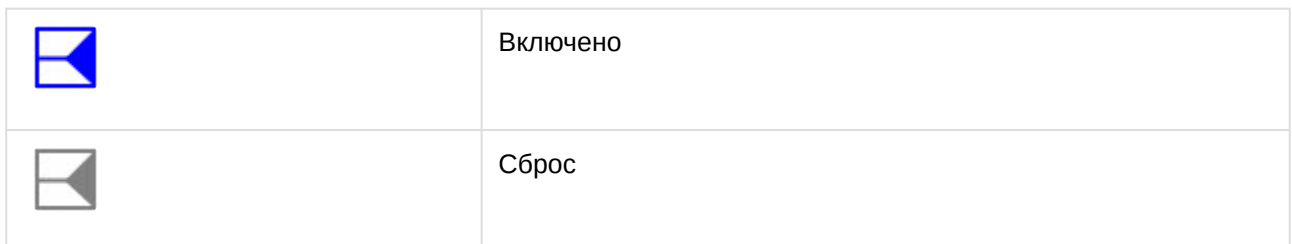

Управление входом *Система Рубикон (Р)* завершено.

## <span id="page-15-0"></span>5.5 Управление технологическим входом Система Рубикон (Р)

Управление технологическим входом *Система Рубикон (Р)* происходит в интерактивном окне **Карта**.

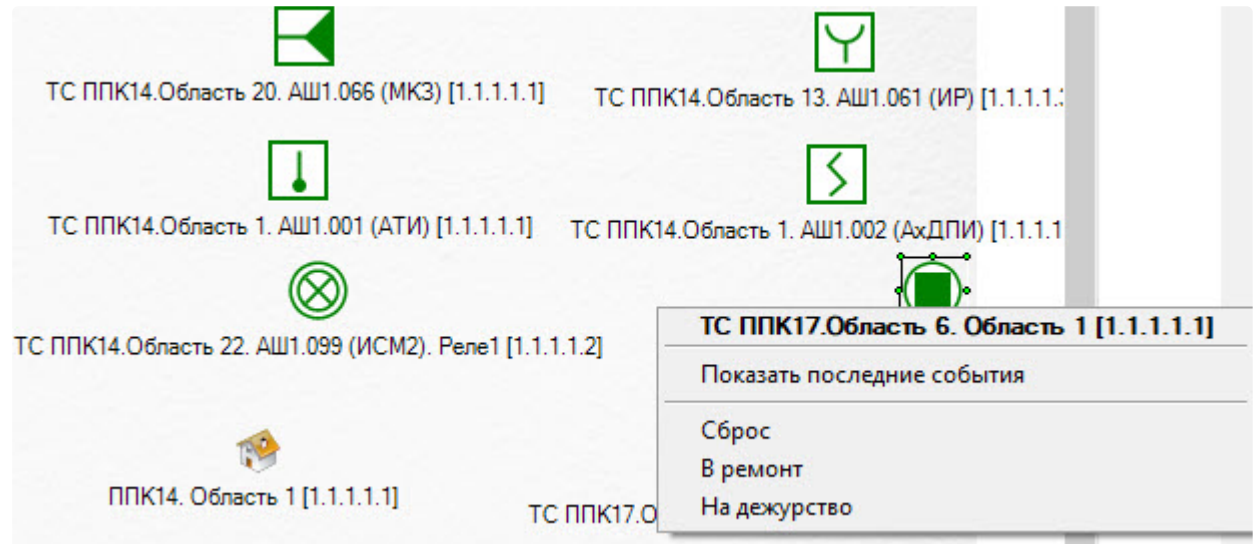

Команды для управления технологическим входом *Система Рубикон (Р)* описаны в таблице:

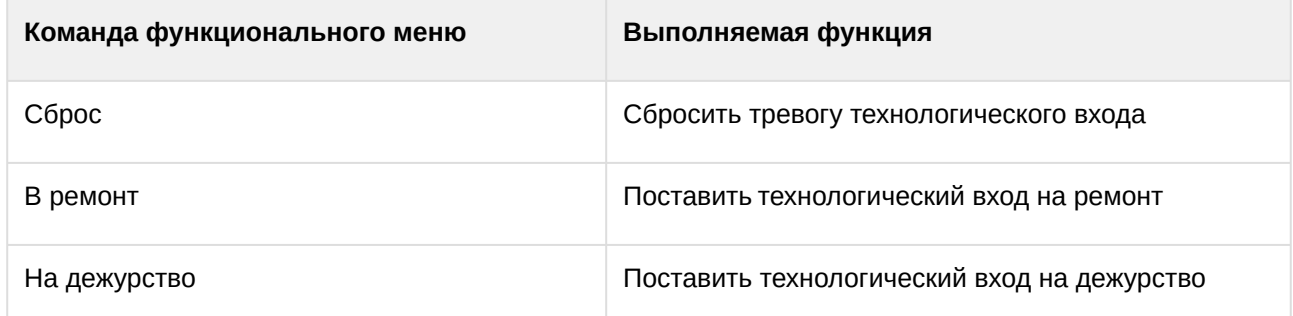

Возможны следующие состояния технологического входа *Система Рубикон (Р)*:

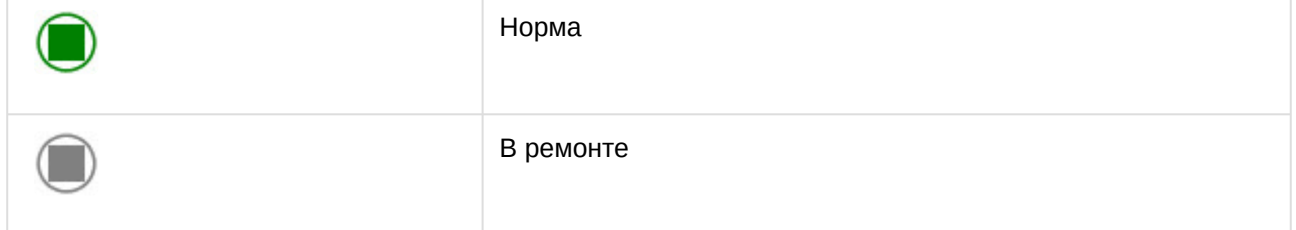

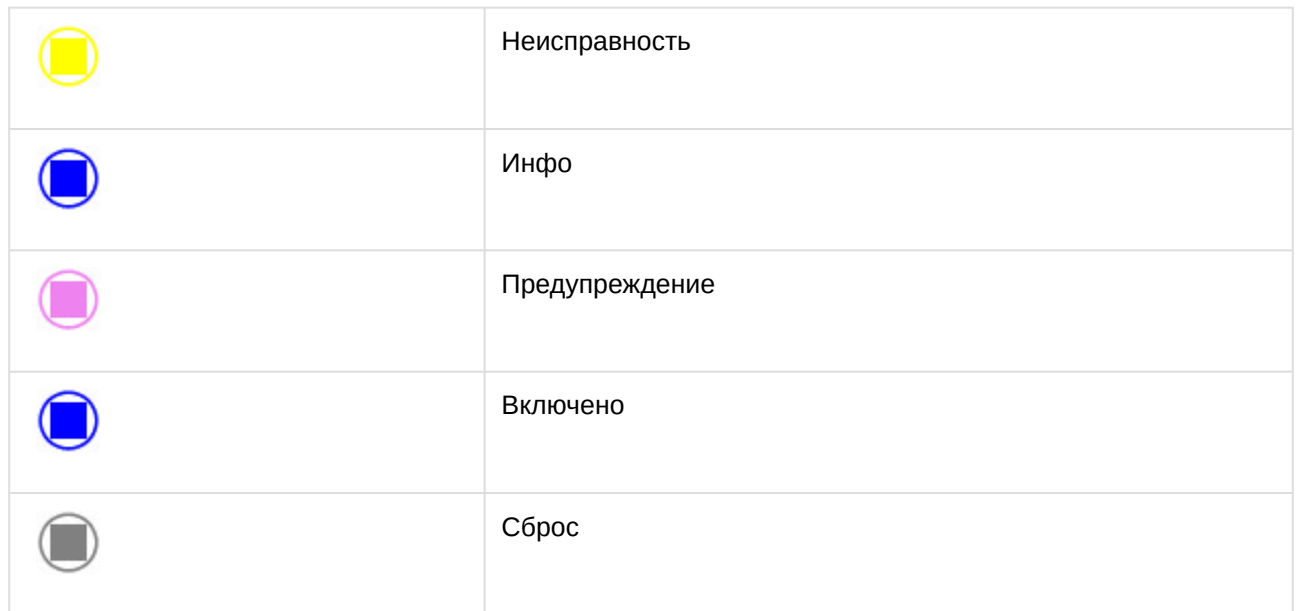

Управление технологическим входом *Система Рубикон (Р)* завершено.

### <span id="page-16-0"></span>5.6 Управление тепловым извещаталем Система Рубикон (Р)

Управление тепловым извещателем *Система Рубикон (Р)* происходит в интерактивном окне **Карта**.

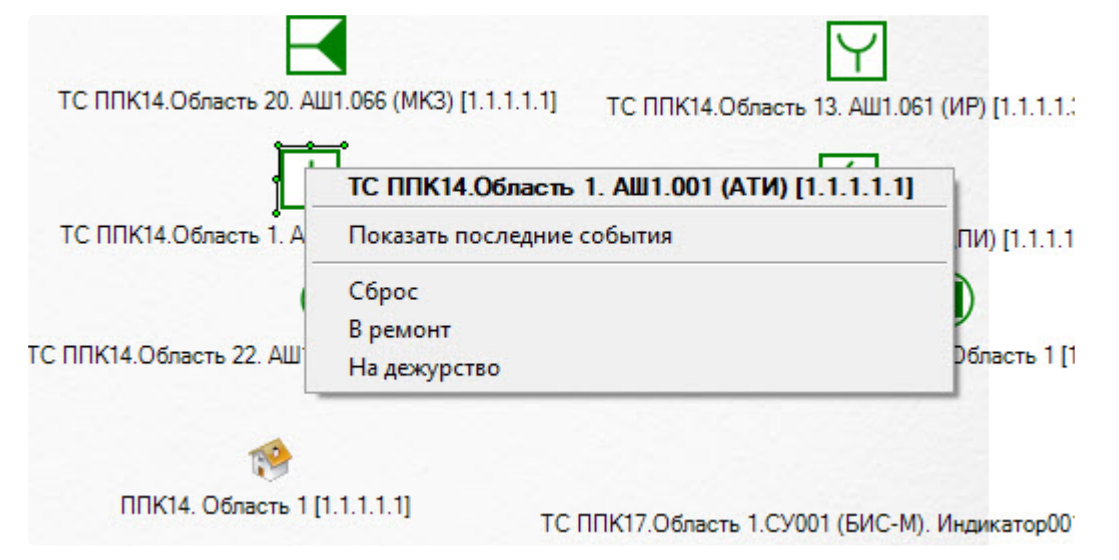

Команды для управления тепловым извещателем *Система Рубикон (Р)* описаны в таблице:

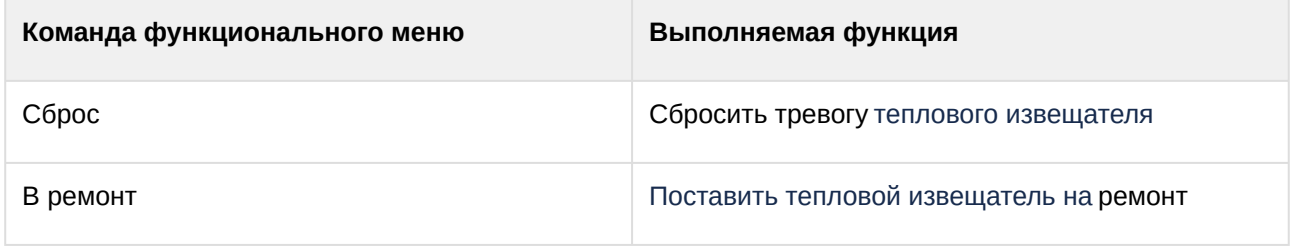

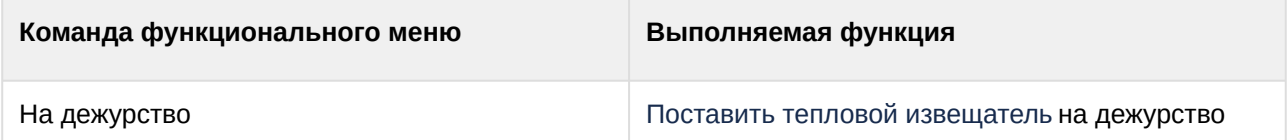

Возможны следующие состояния теплового извещателя *Система Рубикон (Р)*:

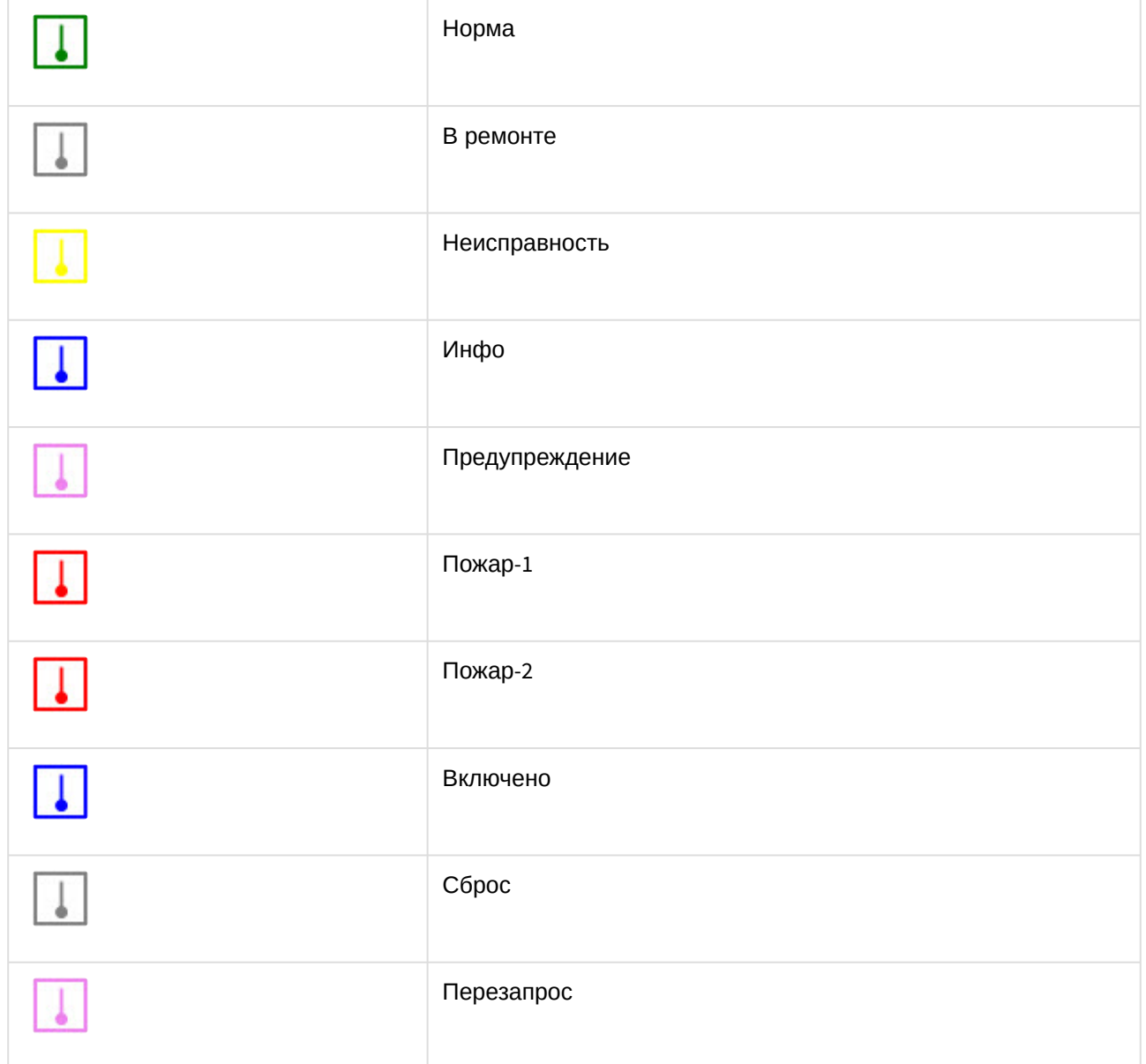

Управление тепловым извещателем *Система Рубикон (Р)* завершено.

### <span id="page-17-0"></span>5.7 Управление пожарным датчиком Система Рубикон (Р)

Управление пожарным датчиком *Система Рубикон (Р)* происходит в интерактивном окне **Карта**.

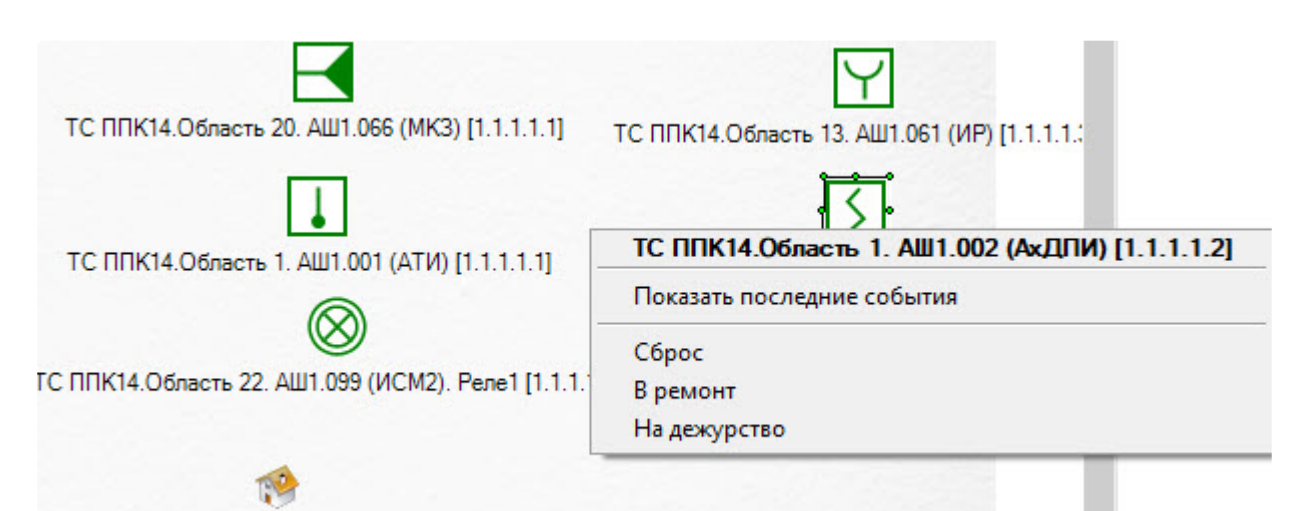

ППК14. Область 111.1.1.1.11

Команды для управления пожарным датчиком *Система Рубикон (Р)* описаны в таблице:

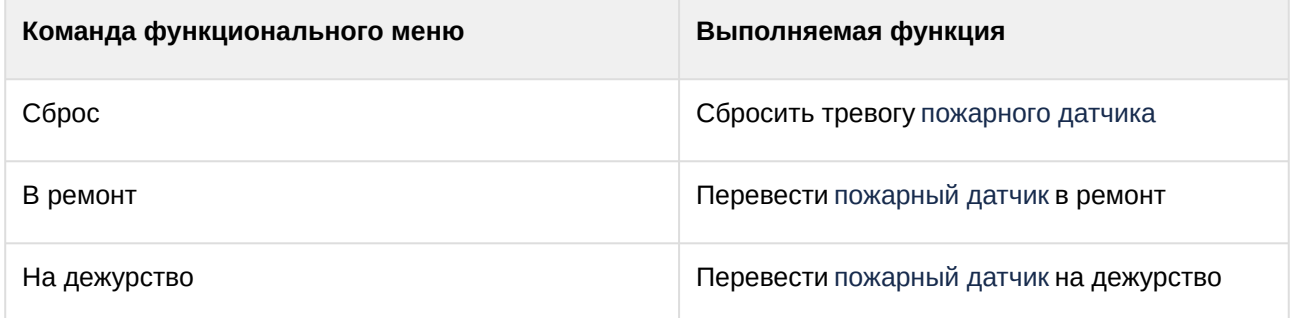

Возможны следующие состояния пожарного датчика *Система Рубикон (Р)*:

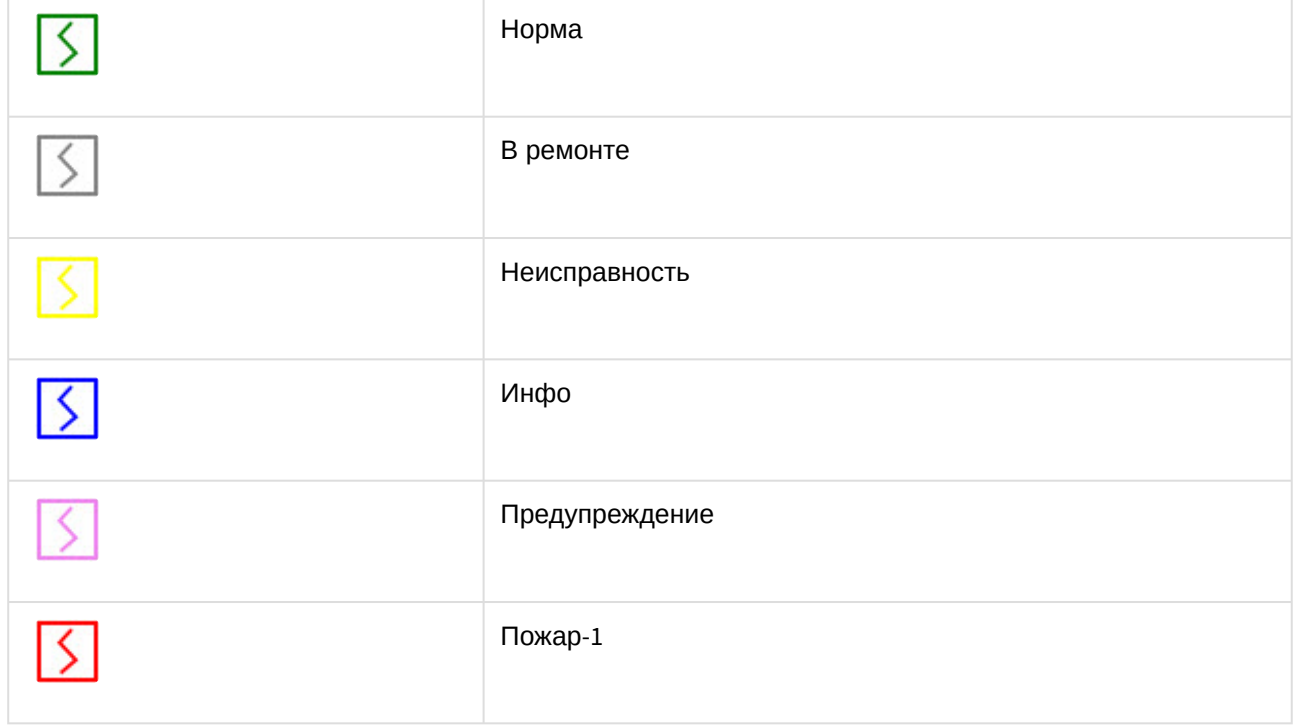

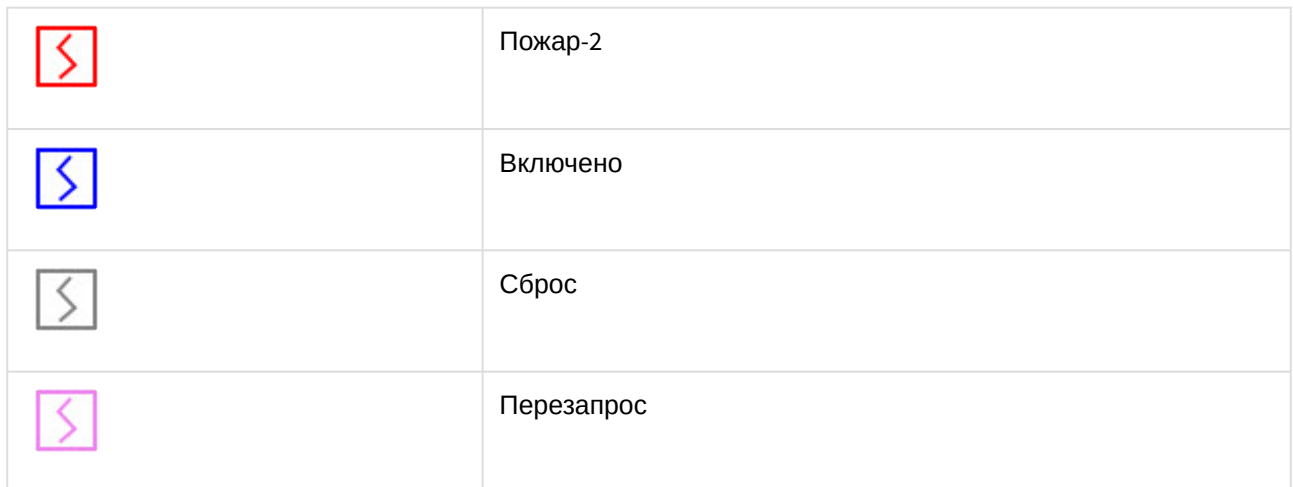

Управление пожарным датчиком *Система Рубикон (Р)* завершено.

### <span id="page-19-0"></span>5.8 Управление ручным пожарным извещателем Система Рубикон (Р)

Управление ручным пожарным извещателем *Система Рубикон (Р)* происходит в интерактивном окне **Карта**.

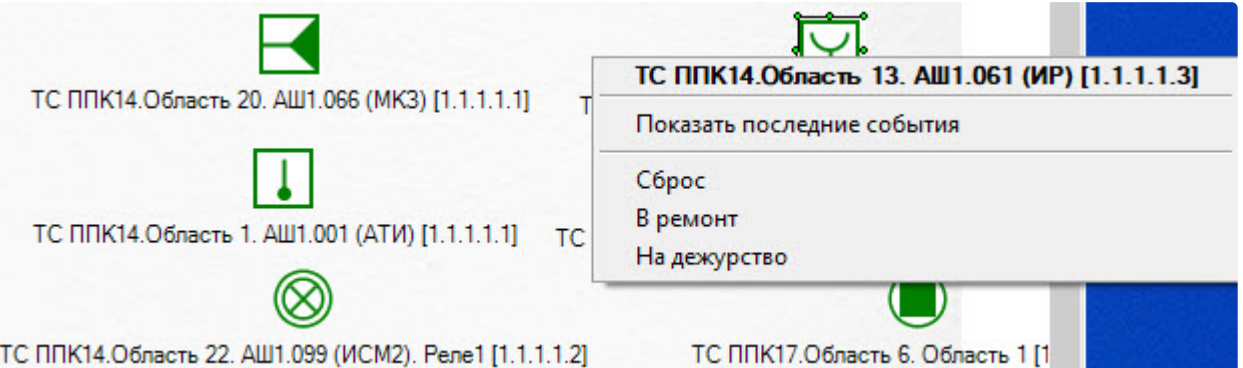

Команды для управления ручным пожарным извещателем *Система Рубикон (Р)* описаны в таблице:

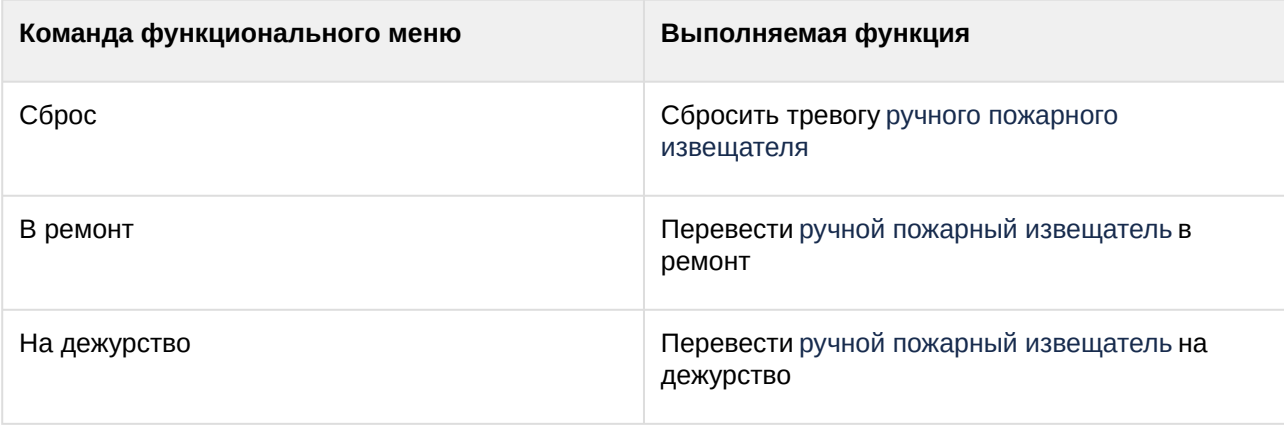

Возможны следующие состояния ручного пожарного извещателя *Система Рубикон (Р)*:

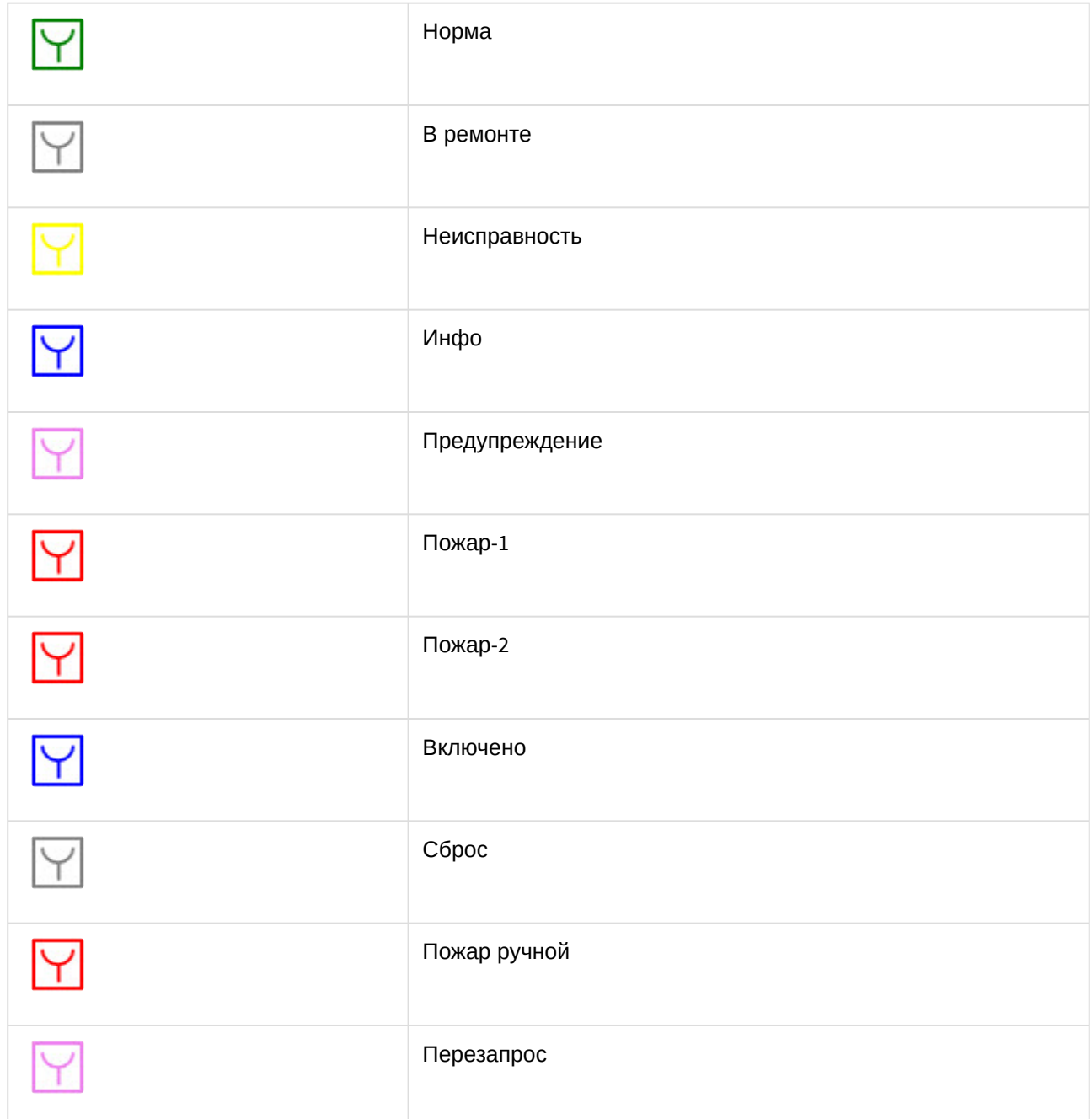

Управление ручным пожарным извещателем *Система Рубикон (Р)* завершено.